# ScienceLogic

## IBM: WebSphere Application Server PowerPack Release Notes

Version 101

### Overview

Version 101 of the *IBM*: WebSphere Application Server PowerPack is updated to Python 3 and addresses an issue with SQL connection errors.

#### • Minimum Required SL1 Version: 11.3.0

| Before You Install or Upgrade     | . 2 |
|-----------------------------------|-----|
| Installation and Upgrade Process  | 2   |
| Features                          | 3   |
| Enhancements and Issues Addressed | 5   |
| Known Issues                      | 5   |

## Before You Install or Upgrade

Ensure that you are running version 11.3.0 or later of SL1 before installing *IBM*: WebSphere Application Server version 101.

NOTE: For details on upgrading SL1, see the appropriate Release Notes.

## Installation and Upgrade Process

TIP: By default, installing a new version of a PowerPack will overwrite all content in that PowerPack that has already been installed on the target system. You can use the *Enable Selective PowerPack Field Protection* setting in the **Behavior Settings** page (System > Settings > Behavior) to prevent the new version of the PowerPack from overwriting local changes for some commonly customized fields.

**NOTE:** If you are currently using the Dynamic Applications in this PowerPack to monitor devices, collection errors might occur for one or two polling cycles during the installation of a new version. To prevent collection errors during an upgrade, you can optionally disable collection for monitored devices before performing the following steps and re-enable collection after the upgrade.

To install this PowerPack:

- 1. Familiarize yourself with the Known Issues for this release.
- 2. See the **Before You Install or Upgrade** section. If you have not done so already, upgrade your system to the 11.3.0 or later release.
- 3. Download the *IBM*: WebSphere Application Server version 101 PowerPack from the Support Site to a local computer.
- 4. Go to the **PowerPack Manager** page (System > Manage > PowerPacks). Click the **[Actions]** menu and choose *Import PowerPack*. When prompted, import *IBM*: WebSphere Application Server version 101.
- 5. Click the **[Install]** button. For details on installing PowerPacks, see the chapter on *Installing a PowerPack* in the **PowerPacks** manual.

## Features

Version 101 of the IBM: WebSphere Application Server PowerPack includes the following features:

- Dynamic Applications to discover, model, and monitor performance metrics and collect configuration data for IBM WebSphere Application Servers, including:
  - IBM: WebSphere EJB Aggregate Stats
  - IBM: WebSphere EJB Discovery
  - IBM: WebSphere EJB Group Discovery
  - IBM: WebSphere EJB Stats
  - IBM: WebSphere JCA Stats
  - IBM: WebSphere JDBC Aggregate Stats
  - IBM: WebSphere JDBC Conn Pool Discovery
  - IBM: WebSphere JDBC Conn Pool Group Discovery
  - IBM: WebSphere JDBC Stats
  - IBM: WebSphere JVM Stats
  - IBM: WebSphere Management Config
  - IBM: WebSphere Node Discovery
  - IBM: WebSphere Server Discovery
  - IBM: WebSphere Servlet Session Aggregate Stats
  - IBM: WebSphere Servlet Session Discovery
  - IBM: WebSphere Servlet Session Group Discovery
  - IBM: WebSphere Servlet Session Stats
  - IBM: WebSphere Servlets Discovery
  - IBM: WebSphere Servlets Stats
  - IBM: WebSphere System Stats

- ° IBM: WebSphere ThreadPool Aggregage Stats
- IBM: WebSphere ThreadPool Discovery
- IBM: WebSphere ThreadPool Group Discovery
- ° IBM: WebSphere ThreadPool Stats
- ° IBM: WebSphere Transaction Manager Stats
- ° IBM: WebSphere URL Discovery
- ° IBM: WebSphere URL Stats
- IBM: WebSphere WebApps Aggregate Stats
- IBM: WebSphere WebApps Discovery
- IBM: WebSphere WebApps Group Discovery
- ° IBM: WebSphere WebApps Stats
- Event Policies that are triggered when IBM WebSphere Application Servers meet certain status criteria
- An Example Credential that you can use to connect to IBM WebSphere Application Servers
- Run Book Actions and Run Book Automation policies for classifying the root device and aligning the "IBM: WebSphere System Stats" Dynamic Application to the WebSphere node agent
- Device Classes for each of the IBM WebSphere components that the PowerPack can monitor
  - IBM: WebSphere Node
  - ° IBM: WebSphere Server
  - IBM: WebSphere ThreadPool Group
  - IBM: WebSphere ThreadPools
  - ° IBM: WebSphere EJB
  - IBM: WebSphere JDBC Pools Group
  - IBM: WebSphere JDBC
  - IBM: WebSphere Servlet Session Group
  - ° IBM: WebSphere Servlet Session
  - IBM: WebSphere WebApplication Group
  - IBM: WebSphere WebApplications
  - ° IBM: WebSphere Servlets
  - IBM: WebSphere URL
  - IBM: WebSphere Management Device
  - IBM: WebSphere EJB Group
- A Device Dashboard that you can use to view information about IBM WebSphere Application Server components

## Enhancements and Issues Addressed

The following enhancements and addressed issues are included in version 101 of the *IBM*: WebSphere Application Server PowerPack:

- Updated PowerPack to Python 3
- Addressed multiple issues that caused SQL connection errors. (Support Case: 00158104; Jira ID: SOL-16597)

## Known Issues

Version 101 of the IBM: WebSphere Application Server PowerPack has no known issues.

#### © 2003 - 2023, ScienceLogic, Inc.

#### All rights reserved.

#### LIMITATION OF LIABILITY AND GENERAL DISCLAIMER

ALL INFORMATION AVAILABLE IN THIS GUIDE IS PROVIDED "AS IS," WITHOUT WARRANTY OF ANY KIND, EITHER EXPRESS OR IMPLIED. SCIENCELOGIC<sup>™</sup> AND ITS SUPPLIERS DISCLAIM ALL WARRANTIES, EXPRESS OR IMPLIED, INCLUDING, BUT NOT LIMITED TO, THE IMPLIED WARRANTIES OF MERCHANTABILITY, FITNESS FOR A PARTICULAR PURPOSE OR NON-INFRINGEMENT.

Although ScienceLogic<sup>™</sup> has attempted to provide accurate information on this Site, information on this Site may contain inadvertent technical inaccuracies or typographical errors, and ScienceLogic<sup>™</sup> assumes no responsibility for the accuracy of the information. Information may be changed or updated without notice. ScienceLogic<sup>™</sup> may also make improvements and / or changes in the products or services described in this Site at any time without notice.

#### Copyrights and Trademarks

ScienceLogic, the ScienceLogic logo, and EM7 are trademarks of ScienceLogic, Inc. in the United States, other countries, or both.

Below is a list of trademarks and service marks that should be credited to ScienceLogic, Inc. The ® and <sup>™</sup> symbols reflect the trademark registration status in the U.S. Patent and Trademark Office and may not be appropriate for materials to be distributed outside the United States.

- ScienceLogic<sup>™</sup>
- EM7<sup>™</sup> and em7<sup>™</sup>
- Simplify IT™
- Dynamic Application™
- Relational Infrastructure Management<sup>™</sup>

The absence of a product or service name, slogan or logo from this list does not constitute a waiver of ScienceLogic's trademark or other intellectual property rights concerning that name, slogan, or logo.

Please note that laws concerning use of trademarks or product names vary by country. Always consult a local attorney for additional guidance.

#### Other

If any provision of this agreement shall be unlawful, void, or for any reason unenforceable, then that provision shall be deemed severable from this agreement and shall not affect the validity and enforceability of any remaining provisions. This is the entire agreement between the parties relating to the matters contained herein.

In the U.S. and other jurisdictions, trademark owners have a duty to police the use of their marks. Therefore, if you become aware of any improper use of ScienceLogic Trademarks, including infringement or counterfeiting by third parties, report them to Science Logic's legal department immediately. Report as much detail as possible about the misuse, including the name of the party, contact information, and copies or photographs of the potential misuse to: <u>legal@sciencelogic.com</u>. For more information, see <a href="https://sciencelogic.com/company/legal">https://sciencelogic.com/company/legal</a>.

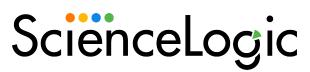

800-SCI-LOGIC (1-800-724-5644)

International: +1-703-354-1010